# **A SAS® Macro for measuring and testing global balance of categorical covariates**

Camillo, Furio and D'Attoma,Ida Dipartimento di Scienze Statistiche, Università di Bologna via Belle Arti,41- 40126- Bologna, Italy

November 22, 2010

**Professor Furio Camillo** is an Associate Professor of Business Statistics and Data Mining at Department of Statistical Sciences, University of Bologna (Italy). He studies the applications of data mining in private and public organizations in the areas of marketing, customer relationship management and policy evaluation.

E-mail: furio.camillo@unibo.it

**Dr. Ida D'Attoma** is a Research Fellow at Department of Statistical Sciences, University of Bologna (Italy). Her research interests include micro data mining, causal inference in observational studies, subgroup analysis, and new methods for public and private program evaluation. E-mail: Ida.dattoma2@unibo.it

# **Abstract**

We developed a SAS® Macro [1] to simultaneously measure and test global balance of categorical covariates. The purpose of the %BALANCE macro is to check global balance and test it by subgroups, no matter how groups are obtained. A subgroup could be a bin of a Propensity Score Analysis or a group of any classification method.

For each group we measure and test global balance according to the multivariate measure and its test introduced in Camillo and D'Attoma (2010) [2] and D'Attoma and Camillo (2010) [3].

The %BALANCE Macro use the SAS/Iml matrix language to obtain such measure. It generates as output the global balance measure and its test by subgroups. The user will choose a set of parameters that define the balance measure and its multivariate test.

The use of such Macro can significantly reduce the amount of time required to simultaneously test balance of any number of categorical covariates by subgroups.

# **Description**

Given a set of pre-treatment categorical covariates involved in the selection processs, the %BALANCE macro simultaneously checks balance of all categorical covariates and tests its statistically significance in a multivariate ways accordinding to the GI formula and the multivariate test introduced in D'Attoma and Camillo (2010) [3].

The macro uses the Sas/iml matrix language that allows to compute the GI formula [3]:

$$
GI = \frac{1}{Q} \sum_{t=1}^{T} \sum_{j=1}^{J_Q} \frac{b_{tj}^2}{k_{tj}k_{tj}} - 1
$$

where  $Q$  is the number of all categorical covariates introduced in the analysis,  $b<sub>ii</sub>$  is the number of units with category  $\mathbf{j} \in \mathbf{J}_0$  in the treatment group  $\mathbf{t} \in \mathbf{T}$ ,  $\mathbf{k}_1$  is the treatment group size and  $\mathbf{k}_1$  is the number of units with category  $\mathbf{j} \in \mathbf{J}_0$ . Furthermore, the %BALANCE macro allows to test the GI significance according to the following confidence interval [3]:

$$
GI \in \left(0, \frac{\chi^2_{(T-1)(J-1),\alpha}}{nQ}\right)
$$

where T is the number of treatment levels, J is the number of the categories of the Q categorical covariates and n is the number of units.

### **Usage**

The %BALANCE Macro takes the following named parameters. The arguments may be listed within parentheses in any order, separated by commas. The %BALANCE macro uses the %DUMMY macro (Friendly,2001) [4] to create the disjunctive table given the Q pre-treatment categorical covariates. The %DUMMY macro must be downloaded from http://www.datavis.ca/sasmac/dummy.html and saved in the specified PATH=.

The %DUMMY macro must be parametrized as follows:

%DUMMY(data=\_&cluster, out=disj\_&cluster, var=&balance\_var &treat, base=\_last\_, prefix=, format=, name=VAL, fullrank=0 );

# **Parameters**

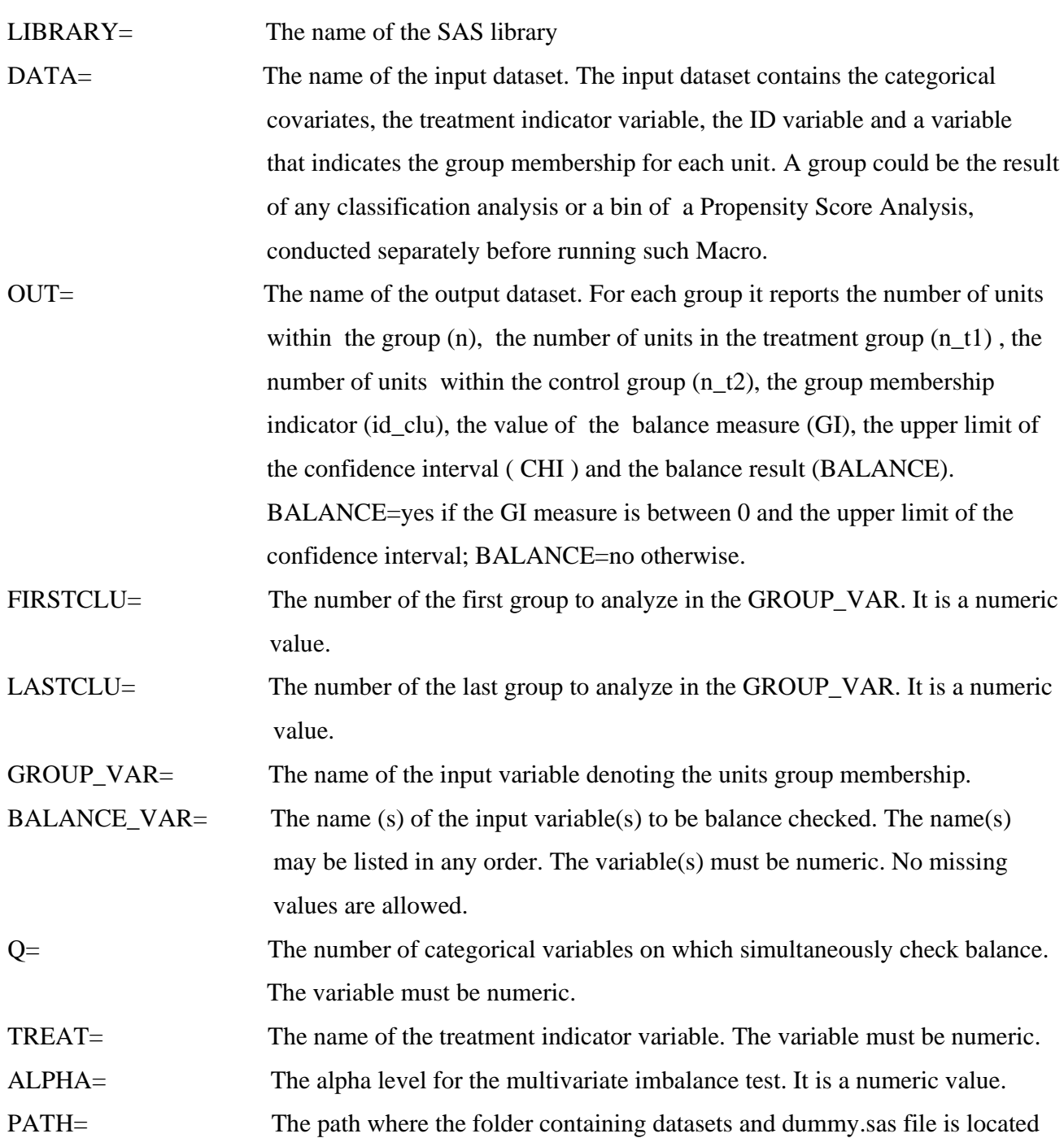

```
/* MACRO NAME: Balance
                                                    \star /
/* TITLE: Macro to simultaneously test global balance of categorical
                                                    \star /
/*
                                                    \star /
         covariates
Camillo, Furio furio.camillo@unibo.it
/* AUTHORS:
                                                    \star /
                   Ida.dattoma2@unibo.it
/ *
         D'Attoma, Ida
                                                    \star /
*<br>
* CREATED: 07 June 2010<br>
* REVISED: 22 November 2010
                                                    \star /
                                                    \star /
%MACRO Balance(
                 %, /* name of the SAS lilbrary,<br>, /* name of input dataset
                                                    \star /
           library=
           \star /
                                                    \star /
                                                    \star /
                                                    \star /
                                                    \star /
                                                    \star /
                       checked
                     /* the number of categorical variables to be
                   \mathbf{r}\star /
                       balance checked
                    /* the name of the treatment indicator variable*/
           treat=
                   \mathcal{F}/* the alpha level for the multivariate test */alpha=
                   \overline{ }\frac{1}{2} /* the path where the dummy.sas macro is saved */
           path=
           \rightarrow/ *
                  The loop over groups
                                                    \star /
/ *
          creates a dataset for each group
                                                    \star /
%do I=&firstclu %to &lastclu ;
  %let cluster=&I;
   data _&cluster;
   set &library.. &data;
   if &group_var=&cluster then output;
   run;
\star /
/*
      counts treatment and control units within each group
proc freq data=_&cluster noprint;
   table &treat/out=freq_&cluster;
   run;
   proc transpose data=freq_&cluster out=trasp_&cluster
   name=count
   prefix=n_t;run;
   data trasp_&cluster;
```

```
set trasp_&cluster;
    if count ne "COUNT" then delete;
    run;
    data trasp &cluster;
    set trasp_&cluster;
    id_clu=&cluster;
    drop count _label_;
    run;
%and:%do n=&firstclu %to &lastclu;
  %let nidcluster=&n;
  data nt;
  S^{\alpha+}%do h=1 %to &nidcluster;
  trasp &h
  %end;
  \ddot{i}run;
%end;
 \ddot{i}run;
/* creates a disjunctive table for each group using the dummy.sas macro
                                                                 \star /
/ *
                                                                    \star /
      Produces as output for each group a disj_&cluster dataset
%do J=&firstclu %to &lastclu ;
    %let cluster=&J;
    %include &path;
%end;
 run;
%do I=&firstclu %to &lastclu ;
    %let cluster=&I;
         data disj_&cluster;
         set disj_&cluster;
         drop &balance var &treat &group var;
%end;
    run;
%do k=&firstclu %to &lastclu ;
    %let cluster=&k;
         data t_&cluster;
         set disj_&cluster;
         keep &treat:;
%end;
    run;
\star /
/*
                   Compute the GI measure for each group
/*
    Z includes the Q original categorical covariates in disjunctive form
                                                                   \star /
/*
                   L includes the t treatment levels
                                                                   \star /
7*\star /
               Q denotes the number of categorical variables
/*
                                                                   \star /
               n denotes the number of rows in the disjunctive table(s)
```

```
/*
                 c denotes the number of columns of the disjunctive table(s)
                                                                             \star /
\frac{1}{1}i denotes the number of levels of the Q categorical covariates
                                                                             \star /
\frac{1}{x}\star /
                              B is the Burt table
\frac{1}{\sqrt{1}}^{\star} /
                              band is the Burt band
/*
                                                                             \star /
              kt denotes the number of treatment and comparison cases
/*
                                                                             \star /
                 Between denotes the final GI formula
%do I=&firstclu %to &lastclu ;
     %let cluster=&I;
proc iml;
use disj_&cluster;
read all into X;
use t_&cluster;
read all into L;
n=nrow(X);C=ncol(X);levelt = ncol(L);j=C-levelt;
Z=X[, 2:C-level];
A=T(Z);B = A * Z;T=X[, c-(levelt-1):c]band=A*T;
band 2=band#band;
kt=T[+,];
burt_diag=VECDIAG(B);
inversa=1/burt diag;
frac t=band 2#inversa;
sum_t = frac_t[+,];invkt=1/kt;bet1 = invkt#sum_t;invQ=1/\&Q;bet2 = invQ * bet1;bet3=bet2[, +];
gdl = (levelt-1)*(j-1);Between=bet3-1;
/*
                                 chi-square quantile
                                                                             \star /
/*
                      cinv(p,df,nc) returns the pth quantile, 0<p<1,
                                                                             \star /
/*
                 of the chi-square distribution with degrees of freedom df.
                                                                             \star /
/*
       If the optional non-centrality parameter no is not specified, nc=0.
                                                                             \star /
/*
             nc is the sum of the squares of the means. Examples:
                                                                             \star /
                                                                             \star /
/*
                            y = cinv(0.95, 5); z = cinv(0.95, 5, 3);chicinv(1-\&alpha1pha, gdl)/(n*\&Q);if (Between > chi) | (Between < 0) then Balance='Unbalanced'; else
Balance='Balanced';
inertia\_tot=(j/\&Q)-1;within=inertia_tot-Between;
MIC=(1-(within/inertia tot))*100;
chi = cinv(1-\alpha 1pha, gdl)/(n*&Q);
results_{\&\texttt{cluster}} = \texttt{Between} || \texttt{chi};cname = \{ "GI" "CHI" \};
 create GI & cluster from results & cluster [ colname=cname ];
  append from results_&cluster;
```

```
quit;
data GI & cluster;
set GI &cluster;
length Balance $ 17;
if GI le CHI then Balance="Yes";
else if (GI=0 and CHI='.') then Balance="no common support";
else Balance="No";
run;
data GI_&cluster;
set GI_&cluster;
if Balance="no common support" then GI='.'; else GI=GI;
run:\epsilonEND;
run;
/ *
                                                           \star /
                     Create output dataset
%do n=&firstclu %to &lastclu;
%let nidcluster=&n;
data GI;
Set
%do h=1 %to &nidcluster;
GI &h
%end\cdot \cdotrun;
%end;
\mathcal{L}run;
/*
                                                           \star /
              Delete temporary output dataset(s)
%do n=&firstclu %to &lastclu;
%let nidcluster=&n;
proc datasets;
delete GI_&nidcluster freq_&nidcluster trasp_&nidcluster
t_&nidcluster _&nidcluster _cats_ disj_&nidcluster;
%end;
run;
data GI;
set GI;
id_clu=_n_;
run;
proc sort data=GI;
by id_clu;
run;
proc sort data=Nt;
by id_clu;
run;
data &library.. &out;
```

```
merge Nt(in=A) Gi(in=B); 
  by id_clu; 
if A and B; 
run; 
data &library..&out; 
set &library..&out; 
n=sum(n_t1, n_t2);run;
```
**%MEND** Balance;

%*Balance*;

#### Libref.Balance\_results id clu  $n$ <sub>t1</sub>  $n<sub>12</sub>$ CHI Balance  $\overline{G}$  $\overline{p}$  $\overline{A}$  $\overline{18}$ 0.0684900426  $\overline{22}$ 0.1694093371 Yes H.  $\overline{4}$  $\overline{19}$ 0.0467372905 0.1523628248 Yes  $\overline{23}$ 5  $\overline{14}$  $\overline{\overline{3}}$ 0 2293792517 0 233622998 Yes  $\overline{15}$ з  $\overline{1}$  $\overline{4}$  $10$ 39  $\overline{4}$ 0.0815735385 0.0805605146 No 49  $\overline{5}$  $\overline{14}$  $\overline{5}$ 0.0281895214  $\overline{22}$  $\overline{8}$ 0.1490540725 Yes  $6$  $\overline{3}$ 39  $\overline{6}$ 0.0606602389 0.083436785 Yes  $42$  $\overline{4}$  $\overline{13}$  $\overline{7}$ 0.0238404758 0.1658723295 Yes  $17$ 7  $\overline{R}$  $\overline{5}$  $\overline{29}$  $\overline{\mathbf{8}}$ 0.0488967805 0.1096178063 Yes  $\overline{34}$  $\alpha$  $\overline{4}$  $16$  $\overline{9}$ 0.0633293722 0.1525586504 Yes  $\overline{20}$  $10$  $\overline{4}$ 35  $10$ 0.0317939736 0.0955642414 Yes 39  $\overline{5}$  $\overline{20}$ 0.1089966168 0.1490802166 Yes  $\overline{25}$  $11$  $11$  $12$  $\overline{26}$  $12$ no common support 26  $\overline{22}$  $13$  $\overline{5}$  $\overline{17}$  $\overline{13}$ 0.0415849673 0.1694093371 Yes  $14$  $\overline{14}$ 43  $\overline{14}$ 0.0098278653 0.053529351 Yes  $57$  $12$ 15  $\overline{12}$  $\overline{15}$ no common support  $\overline{19}$  $\overline{47}$ 0.0268490851 0.0598100791 Yes 16  $16$ 66  $17$  $\overline{6}$  $\overline{14}$  $\overline{17}$ 0.0217037557 0.14099148 Yes  $\overline{20}$  $\overline{4}$  $|18|$ 18  $18$ 0.024072527 0.1386896822 Yes  $22$

#### **Example: the output dataset**

Suppose you have 18 subgroups on which test balance of covariates among treatment groups before estimate a treatment effect. The balance macro allows you to understand where an effect could be estimated in a easy way: the output dataset of %BALANCE Macro gives you information about balance for each subgroup.

In particular, the output result displays for each group the number of units within treatment group (n\_t1), the number of units in the control group (n\_t2), the number of units within each subgroup (n), the group membership indicator (id\_clu), the GI measure (GI), the upper limit of the confidence interval (CHI) and the balance result (BALANCE). Balance equals 'yes' if the GI measure is lower than the upper limit of the confidence interval; otherwise, it equals 'no' if the GI measure is greater than the upper limit of the confidence interval. Finally, Balance equals 'no common support' when the GI measure and its test cannot computed because there are only treated units or only controls.

# **Conclusions**

The %BALANCE Macro enables one to measure global balance of categorical covariates and to test it in a multivariate way, thereby overcoming limitation of standard variable-by-variable tests. The advantage of using the GI measure is that it considers baseline covariates simultaneously, and as such is also able to considers interactions among covariates. In sum, the %BALANCE Macro makes easy to measure treatment effects on balanced subgroups under non-experimental conditions, where a subgroup could be the result of any classification analysis or a bin of a Propensity Score Analysis.

# **References**

[1] SAS/MACRO is a registered trademark or trademark of SAS Institute Inc. in the USA and other countries. ® indicates USA registration.

- [2] Camillo, F. & I. D'Attoma. (2010). A new data mining approach to estimate causal effects of policy interventions. *Expert Systems with Applications*, 37: 171-181.
- [3] D'Attoma, I. & Camillo, F. (2010). A multivariate strategy to measure and test global imbalance in observational studies. *Expert Systems with Applications*. Doi: 10.1016/j.eswa.2010.08.132.
- [4] Friendly, M. (2001). dummy.sas: A Macro to create dummy variables*.* Available at http://www.datavis.ca/sasmac/dummy.html